# DC170 Kurzanleitung

\*Für Installationsanweisungen lesen Sie bitte **2. Installation & Verbindung** auf der Rückseite.

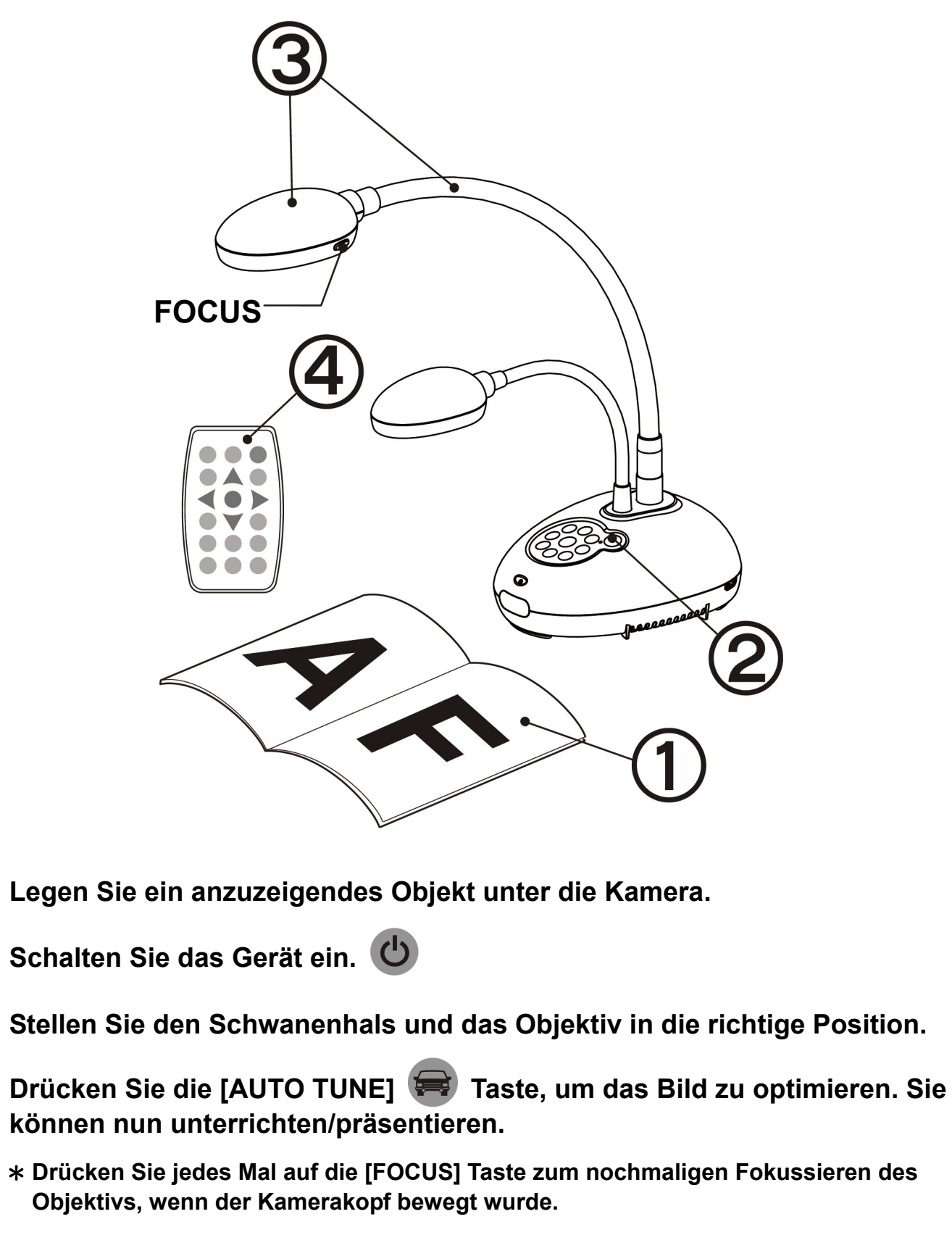

### Wichtig

**Bitte aktivieren Sie Ihre Garantie unter www.MyLumens.com.tw/reg**

**Bitte besuchen Sie unsere Webseite www.MyLumens.com/goto.htm, um die aktuellsten Versionen der Software, des mehrsprachigen Handbuchs und der Kurzanleitung herunterzuladen.**

### Benutzerbedingung

### 1. Vorbereitung

 $\bf(4)$ 

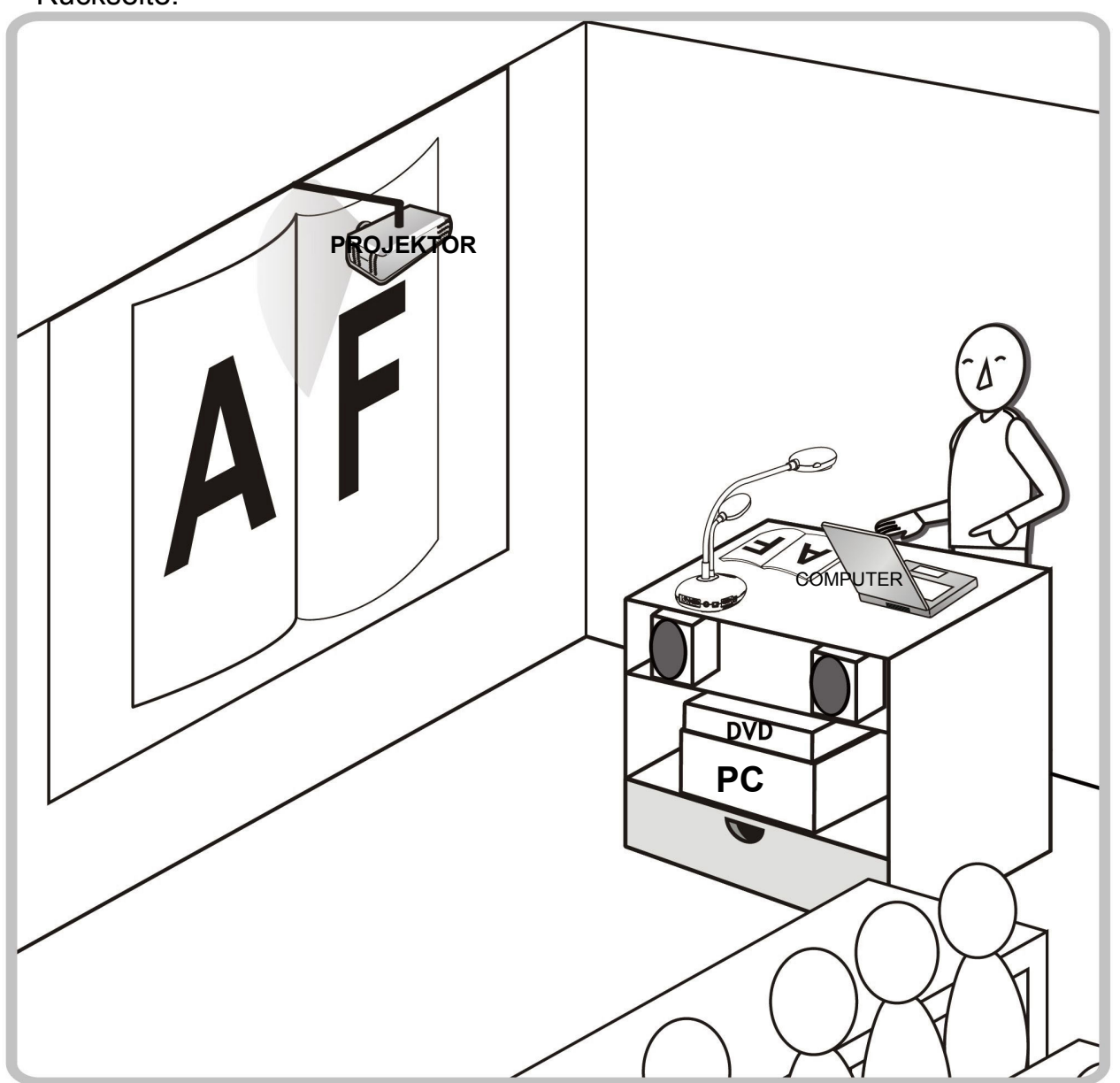

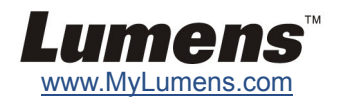

## **Benutzung der Lumens Software**

## **Gleichzeitiger Anschluss an einen Computer,**

- \* Der Treiber und die Software können von der Lumens Webseite heruntergeladen werden.
- ▼ Anschluss an ein HDTV Gerät **WEDTER Anschluss an einen Computer via RS232**

### 2. Installation & Anschluss

### ▼ Anschluss an einen Projektor oder Monitor **▼ Anschluss an einen Computer und**

### **Anschluss an ein Interaktives Whiteboard (IWB)**

\* Drücken Sie die [SOURCE] Taste, um die Bildquelle zu

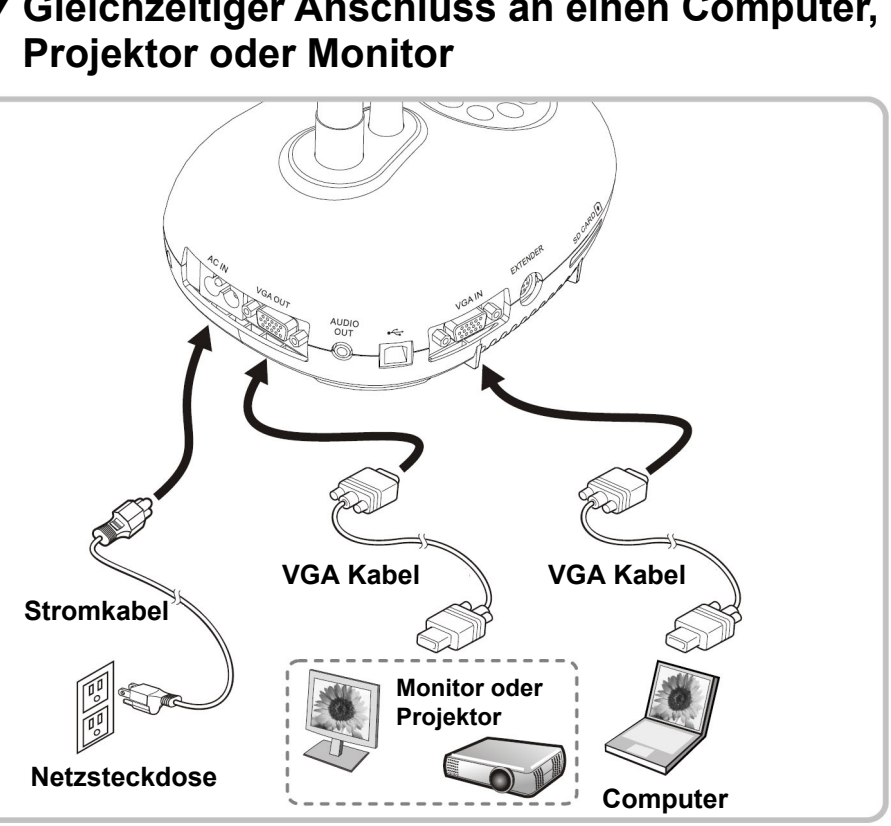

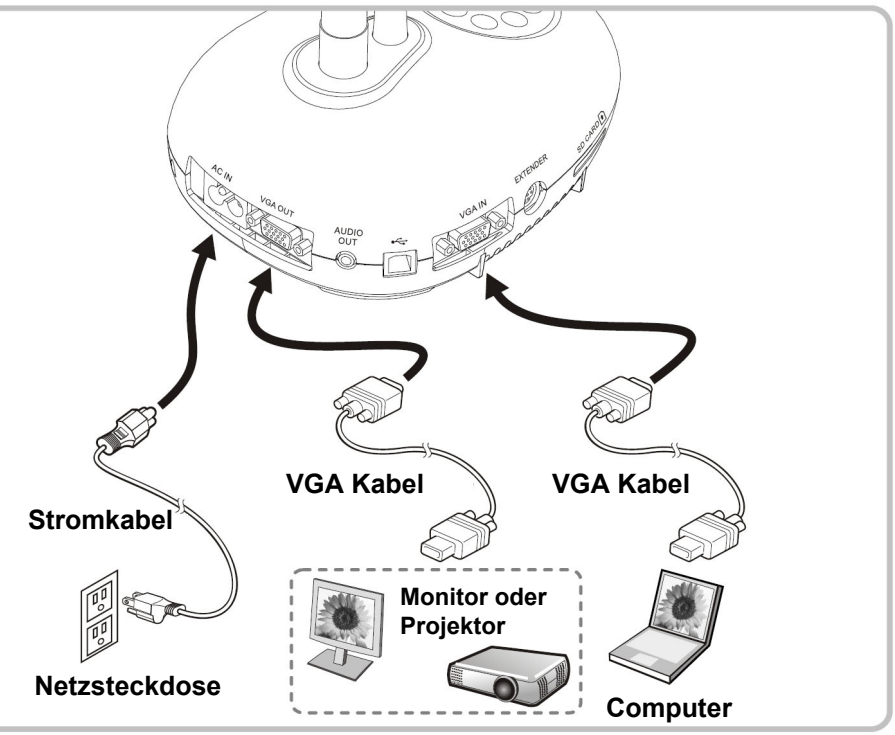

ändern.

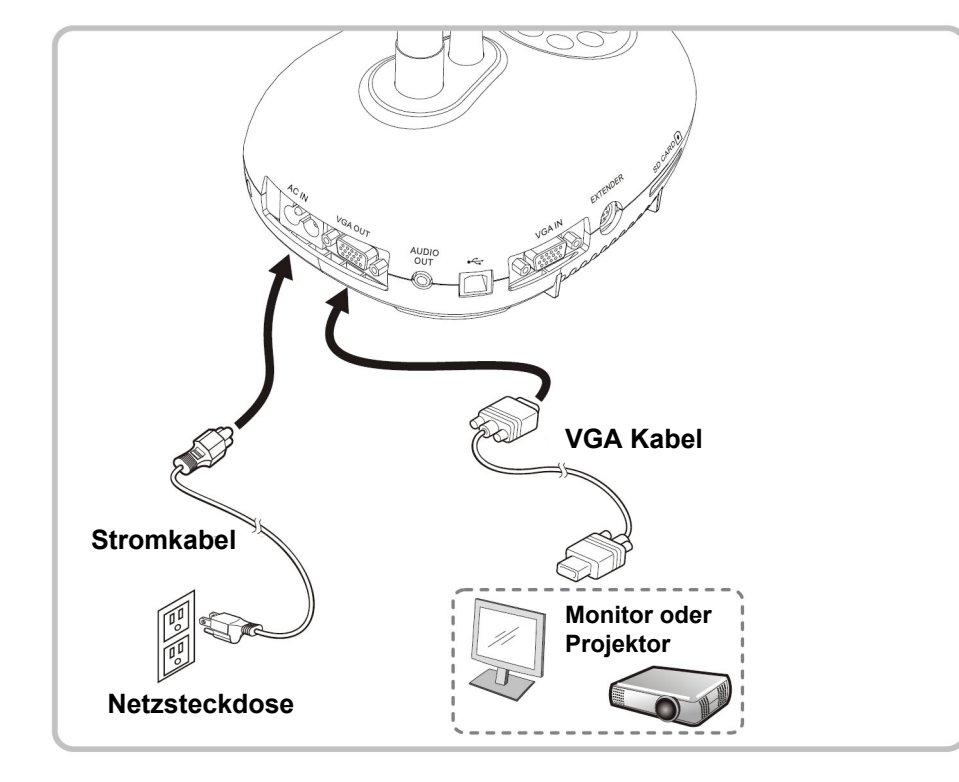

**Netzsteckdose** 

F

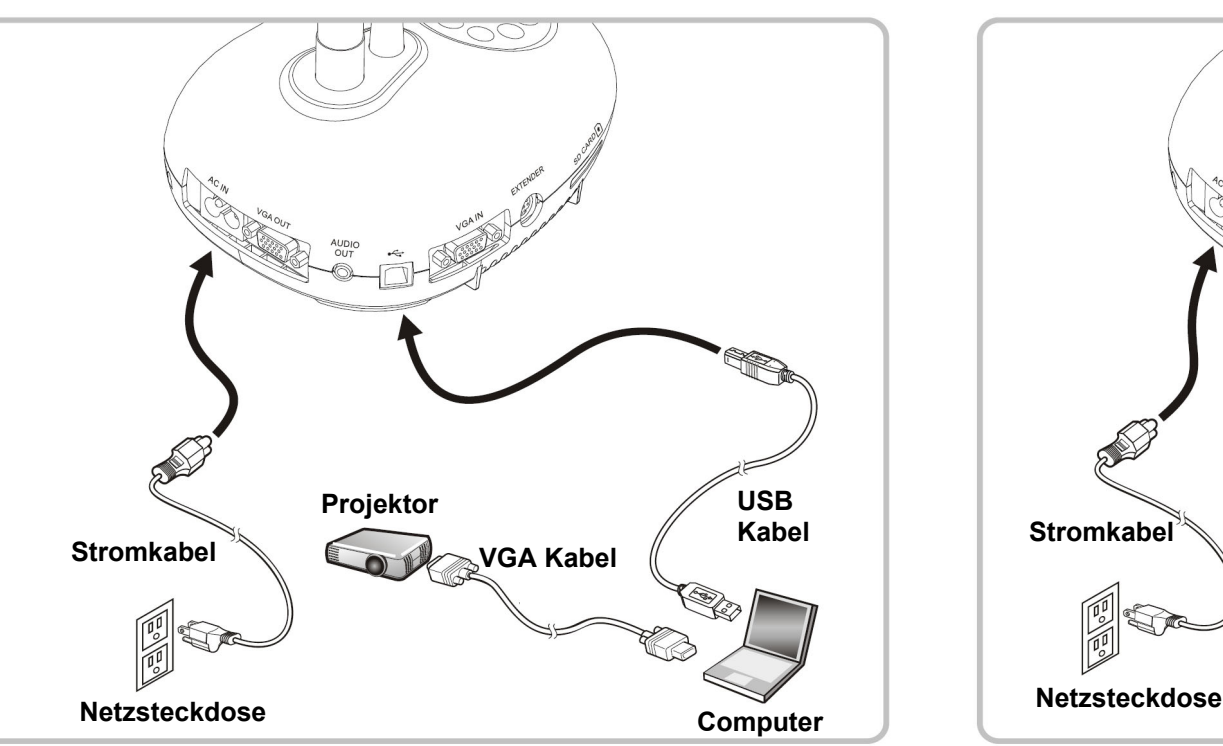

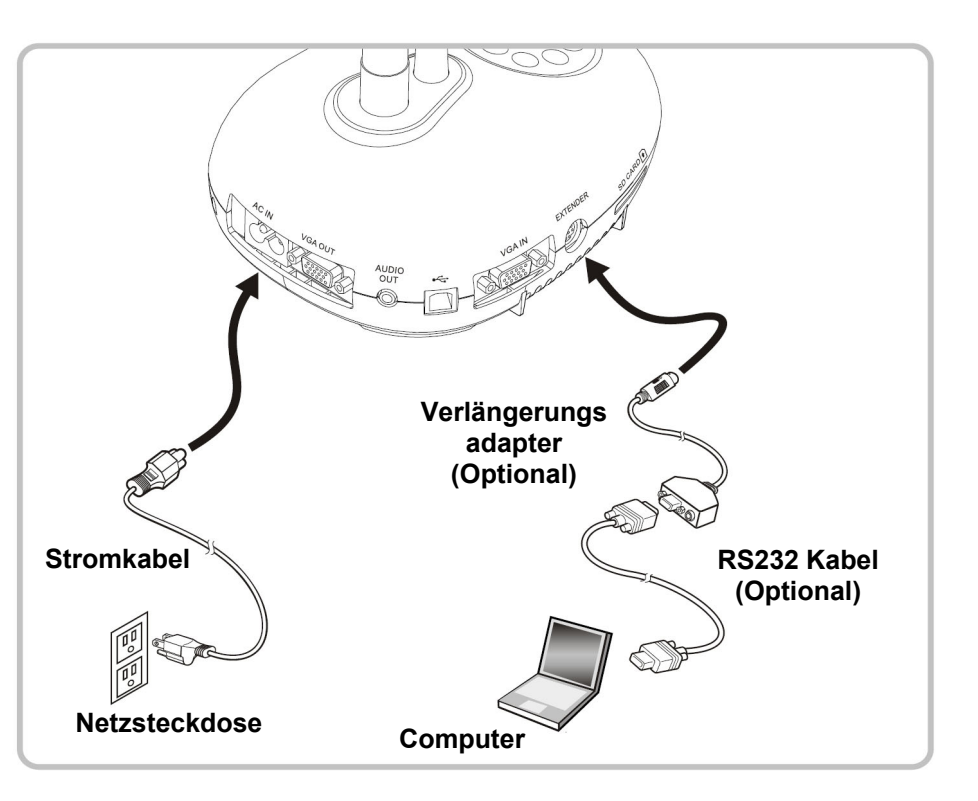

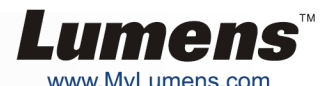

**USB Kabel** 

### **Projektor**  Col **USB**   $\mathcal{S}$ **Kabel VGA Kabel IWB Stromkabel**

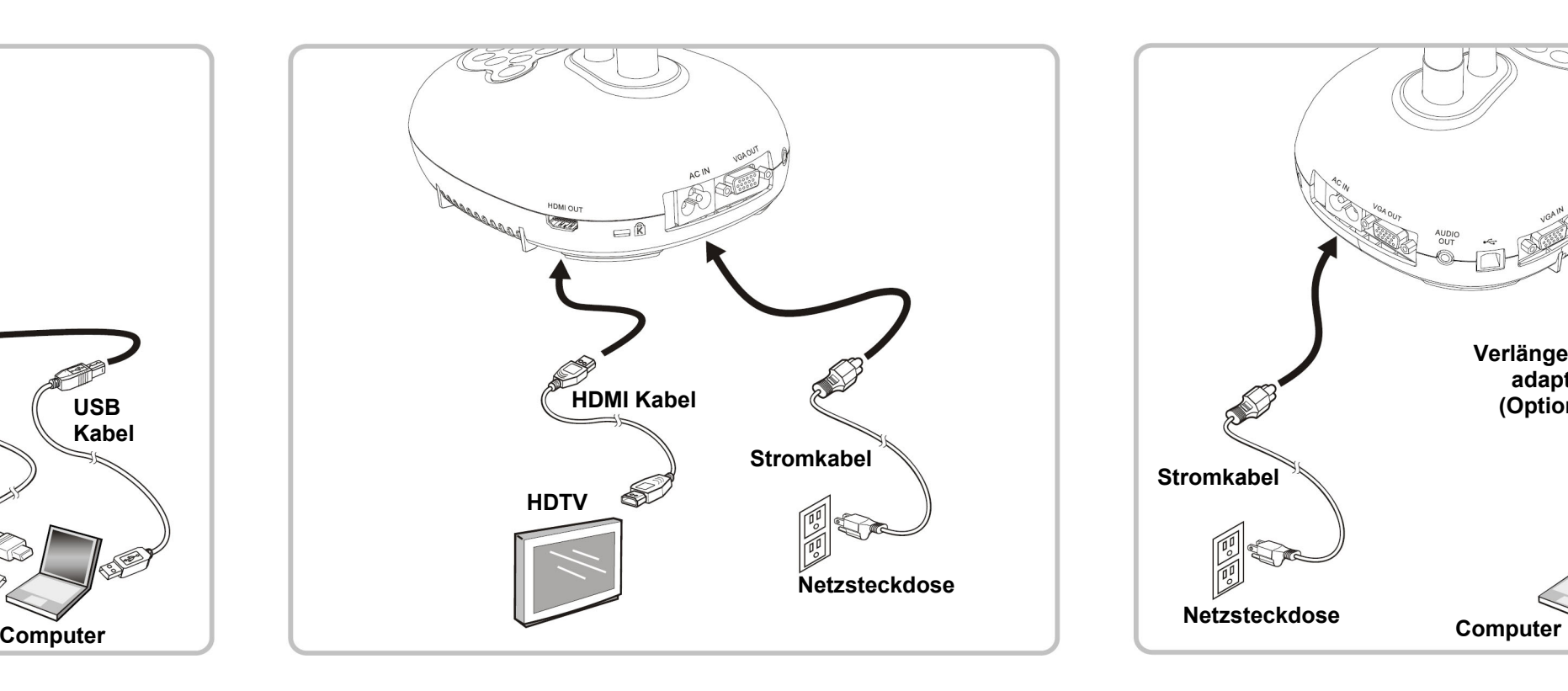